# **СОГЛАСОВАНО**

**Генеральный директор АО «АКТИ-Мастер»** iis **В.В. Федулов TBO марта 2021 г.** АКТИ-Мастер' 'ACTI-Master MOCKB

# **Государственная система обеспечения единства измерений**

**Преобразователи мощности измерительные МА24218А**

**Методика поверки МА24218А/МП-2021**

**Заместитель руководителя метрологической лаборатории МЕТРОЛОГИЧЕСКОЙ ЛИСОРАТОРИИ**<br>**АО «АКТИ-Мастер»** *<i>Allug* - **A.П. Лисогор** 

**Москва** 2021

## 1 ОБЩИЕ ПОЛОЖЕНИЯ

1.1 Настоящая методика поверки распространяется на преобразователи мощности измерительные МА24218А (далее - приборы), изготавливаемые фирмой "Anritsu Company" (США), и устанавливает методы и средства их поверки.

Интервал между поверками - 1 год.

1.2 Поверка обеспечивает прослеживаемость приборов к государственному эталону ГЭТ 26-2010 по ГОСТ Р 8.562-2007 «ГСИ. Государственная поверочная схема для средств измерений мощности и напряжения переменного тока синусоидальных электромагнитных колебаний».

1.3 Операция поверки по определению погрешности измерения мощности выполняется методом одновременного сравнения с показаниями ваттметра проходящей мощности СВЧ, частотные поправки которого предварительно определяются по эталонному ваттметру поглощаемой мощности СВЧ.

# **2 ПЕРЕЧЕНЬ ОПЕРАЦИЙ ПОВЕРКИ**

2.1 При проведении поверки должны быть выполнены операции, указанные в таблице 1.

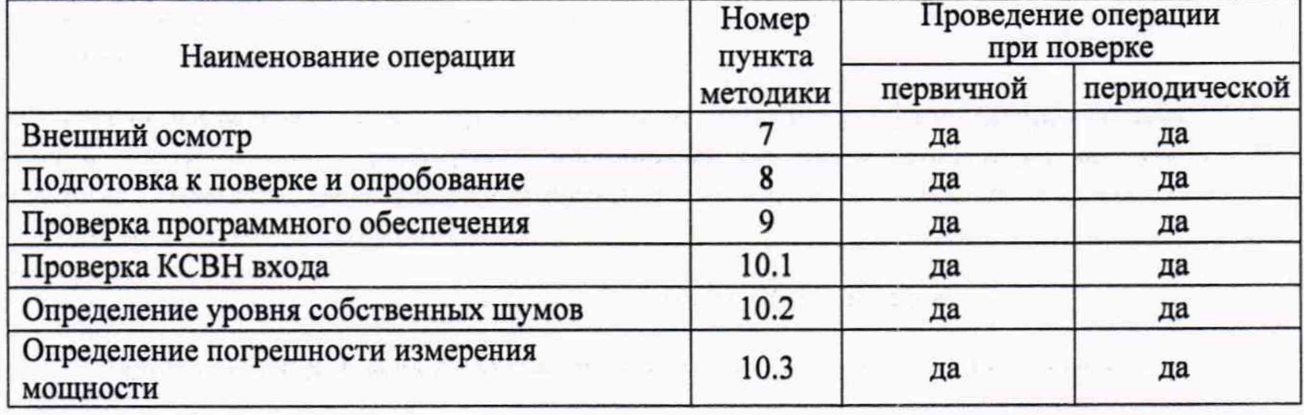

Таблица 1 - Операции поверки

2.2 Поверка выполняется в полном объеме операций, указанных в таблице 1.

## **3 ТРЕБОВАНИЯ К УСЛОВИЯМ ПРОВЕДЕНИЯ ПОВЕРКИ**

В соответствии с ГОСТ 8.395-80 и с учетом условий, при которых нормируются метрологические характеристики приборов, а также по условиям применения средств поверки, при проведении поверки должны соблюдаться следующие требования:

- температура воздуха в помещении  $(23 \pm 3)$  °С;
- относительная влажность воздуха от 25 до 75 %;
- атмосферное давление от 85 до 106 кПа.

#### **4 ТРЕБОВАНИЯ К СПЕЦИАЛИСТАМ, ОСУЩЕСТВЛЯЮЩИМ ПОВЕРКУ**

К проведению поверки допускаются лица, имеющие высшее или среднетехническое образование, практический опыт в области радиотехнических измерений, и имеющие документ о квалификации в соответствии с действующими нормативно-правовыми актами в области аккредитации.

## 5 МЕТРОЛОГИЧЕСКИЕ И ТЕХНИЧЕСКИЕ ТРЕБОВАНИЯ К СРЕДСТВАМ ПОВЕРКИ

5.1 Рекомендуется применять средства поверки, указанные в таблице 2.

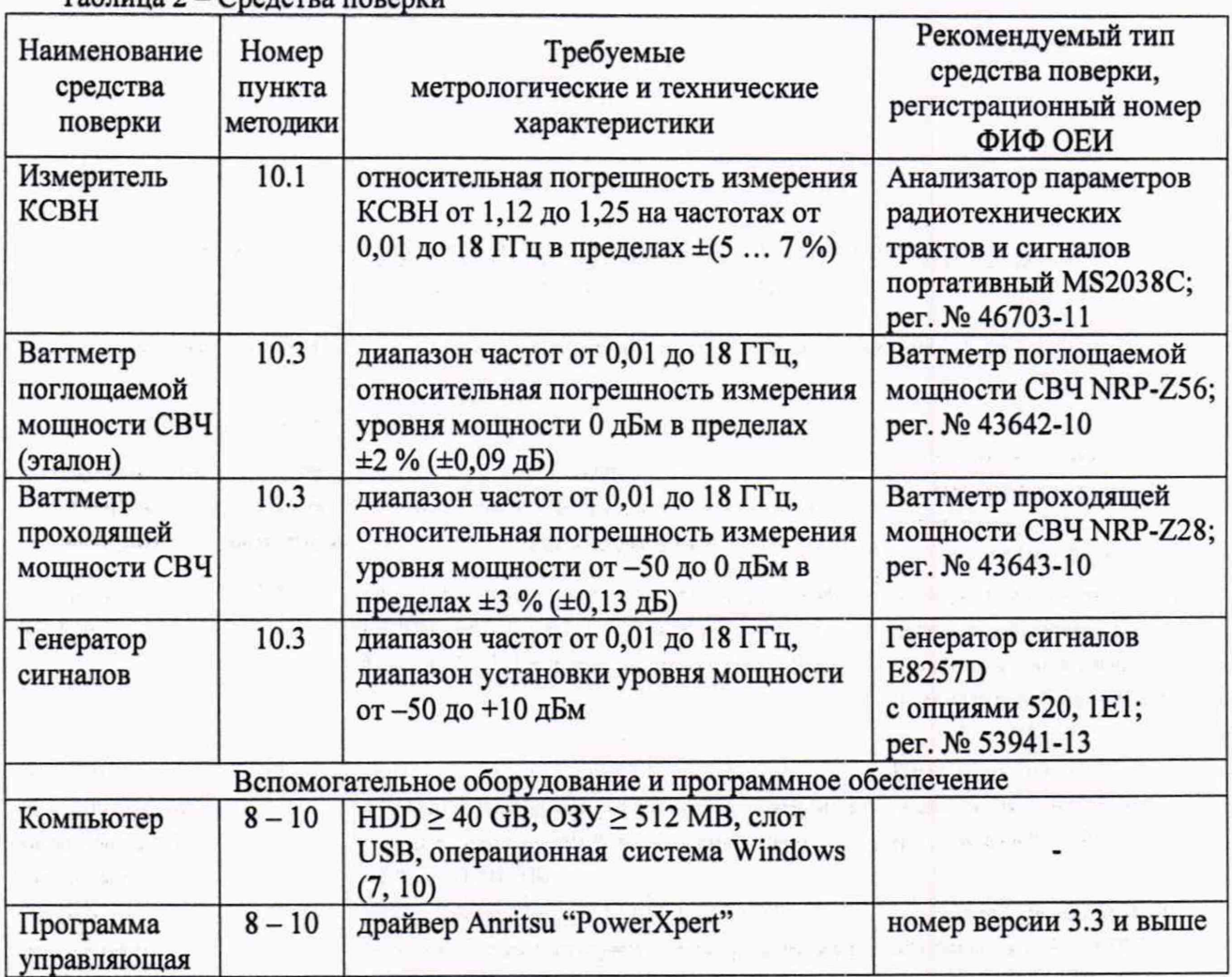

Таблица 2 - Средства поверки

5.2 Средства измерений должны быть исправны и поверены.

5.3 Допускается применять другие аналогичные средства поверки, обеспечивающие определение метрологических характеристик поверяемых приборов с требуемой точностью.

# **6 ТРЕБОВАНИЯ (УСЛОВИЯ) ПО ОБЕСПЕЧЕНИЮ БЕЗОПАСНОСТИ ПРОВЕДЕНИЯ ПОВЕРКИ**

6.1 При проведении поверки должны быть соблюдены требования безопасности в соответствии с ГОСТ 12.3.019-80.

6.2 Необходимо соблюдать меры предосторожности, изложенные в разделах 4-2 и 4-3 руководства по эксплуатации приборов 10585-00020R, а также меры безопасности, указанные в руководствах по эксплуатации средств поверки.

# **7 ВНЕШНИЙ ОСМОТР**

7.1 При проведении внешнего осмотра проверяются:

- соответствие прибора комплектации, заявленной на поверку, и правильность маркировки;

- чистота и исправность разъемов прибора;

- отсутствие механических повреждений прибора.

7.2 При наличии дефектов или повреждений, препятствующих нормальной эксплуатации поверяемого прибора, его следует направить заявителю поверки (пользователю) для ремонта.

### **8 ПОДГОТОВКА К ПОВЕРКЕ И ОПРОБОВАНИЕ**

8.1 Перед началом работы следует изучить руководства по эксплуатации прибора и применяемых средств поверки.

8.2 Выполнить инсталляцию программного обеспечения (драйвера"PowerXpert") на компьютер (если это не было сделано ранее) и подсоединение прибора к компьютеру в соответствии с указаниями руководства по эксплуатации 10585-00020R.

Загрузка актуальной версии драйвера с сайта Anristsu может быть проведена по ссылке: <https://www.anritsu.com/en-us/test-measurement/support/downloads/software/dwll9095>

8.3 Запустить программу "PowerXpert".

Убедиться в том, что появилось окно панели, и не выдано сообщений об ошибках.

8.4 Войти в меню "Settings". Выполнить заводскую **установку** прибора, выбрав опцию "Reset to Factory Settings". При этом не должно быть сообщений об ошибках.

8.5 До начала операций поверки выдержать прибор и оборудование во включенном состоянии в соответствии с указаниями руководств по эксплуатации.

Минимальное время прогрева прибора 30 min.

#### **9 ПРОВЕРКА ПРОГРАММНОГО ОЕСПЕЧЕНИЯ**

9.1 Войти в главное меню программы "PowerXpert".

9.2 В меню "Help" выбрать "About". Проверить идентификацию версии программного продукта. Она должна быть не ниже 3.3.

## **10 ОПРЕДЕЛЕНИЕ МЕТРОЛОГИЧЕСКИХ ХАРАКТЕРИСТИК И ПОДТВЕРЖДЕНИЕ СООТВЕТСТВИЯ МЕТРОЛОГИЧЕСКИМ ТРЕБОВАНИЯМ**

#### **10.1 Определение КСВН входа**

10.1.1 Выполнить подготовку к работе анализатора параметров радиотехнических трактов и сигналов MS2038C и его калибровку Full SI 1 в соответствии с руководством по эксплуатации в диапазоне частот:

начальная частота (Start Freq) = 10 МГц, Конечная частота (Stop Freq) = 18 ГГц Использовать режим развертки [Sweep], Data Point 2000, Sweep Averaging 5

10.1.2 Присоединить входной разъем прибора к непосредственно к разъему "Port 1" анализатора параметров радиотехнических трактов и сигналов MS2038C.

**10.1.3 Выполнить на анализаторе MS2038C установки:** [Measure], S-parameter, S11, Number of Traces, 1; Graph Type SWR, Enter, **Trace Format, Single; Smoothing %, 3 [Sweep], Data Point, 2000; Sweep Averaging, 5 [Scale], Reference Line 5, Reference Value 1.1, Resolution Per Div 0.05 [Marker], Readout Style As Graph; Readout Format, Trace**

**10.1.4 Устанавливать на анализаторе MS2038C начальную частоту (Start Freq) и конечную частоту (Stop Freq) полосы обзора, как указано в столбцах 1 и 2 таблицы 10.1 (наиболее близкие к ним значения).**

**Используя маркер, находить максимальное значение отображаемого КСВН.**

**КРИТЕРИЙ ПОДТВЕРЖДЕНИЯ СООТВЕТСТВИЯ МЕТРОЛОГИЧЕСКИМ ТРЕБОВАНИЯМ: максимальные значения КСВН не должны превышать предельные допускаемые значения, указанные в столбце 4 таблицы 10.1.**

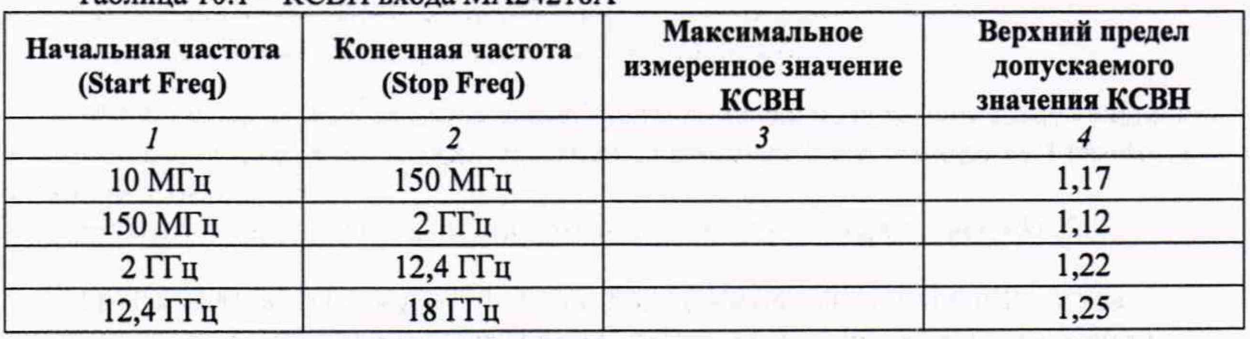

**Таблица 10.1 - КСВН входа МА24218А**

**10.1.5 Отсоединить входной разъем прибора от разъема "Port 1" анализатора MS2038C.**

## **10.2 Определение уровня собственных шумов**

**10.2.1 Убедиться в том, что к входному разъему прибора ничего не подключено.**

**10.2.2 Выполнить на приборе установки: Aperture Time (ms): 100 Frequency (GHz): 1 Averages: 300**

**10.2.3 Сделать установку нуля на приборе: Zero Sensor: Zero**

**10.2.4 Ввести первый диапазон Range: Range 1. Выжать 15 секунд для установления отсчета уровня мощности. Зафиксировать отсчет уровня мощности.**

**10.2.5 Выполнить действия по пункту 10.2.4 для второго и третьего диапазонов Range 2 и Range 3.**

**КРИТЕРИЙ ПОДТВЕРЖДЕНИЯ СООТВЕТСТВИЯ МЕТРОЛОГИЧЕСКИМ ТРЕБОВАНИЯМ: отсчеты уровня мощности (измеренные значения уровня собственных шумов) не должны превышать предельные допускаемые значения, указанные в столбце 3 таблицы 10.2.**

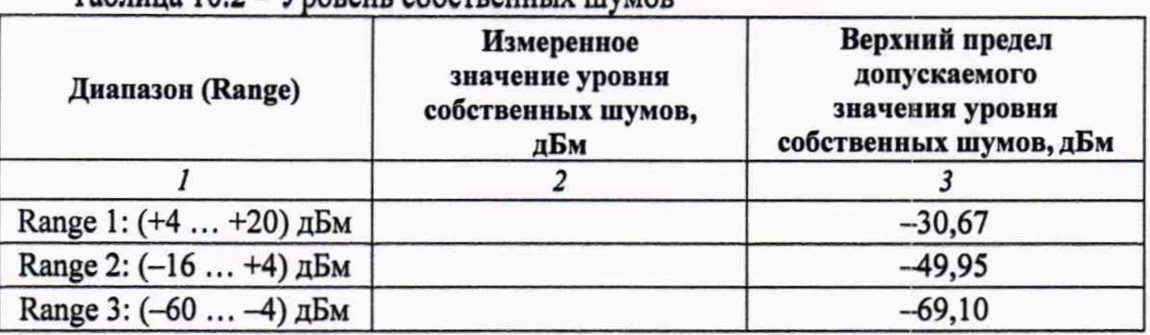

**Таблица 10.2 - Уровень собственных шумов**

### **10.3 Определение погрешности измерения мощности**

**10.3.1 Подготовить к работе ваттметр поглощаемой мощности СВЧ (эталон) NRP-Z56 и ваттметр проходящей мощности СВЧ NRP-Z28, выполнить на них установку нуля, ввести количество усреднений 32.**

**10.3.2 Выполнить предварительное определение частотных поправок для ваттметра NRP-Z28 по эталонному ваттметру NRP-Z56, для чего выполнить действия, описанные ниже.**

**10.3.2.1 Используя при необходимости соответствующий адаптер, присоединить на выход генератора сигналов разъем высокочастотного кабеля ваттметра NRP-Z28.**

**Используя адаптер N(f)-PC2.4(f), присоединить входной разъем эталонного ваттметра NRP-Z56 к выходному разъему ваттметра NRP-Z28.**

**10.3.2.2 Устанавливать значения частоты на генераторе сигналов и ваттметрах, указанные в столбце 1 таблицы 10.3.1.**

**Подстраивать уровень на генераторе так, чтобы отсчет эталонного ваттметра NRP-Z56 на данной частоте был равен (0,00 ±0,01 дБм).**

**Записывать отсчеты Р**28 **ваттметра NRP-Z28 в столбец 2 таблицы 10.3.1.**

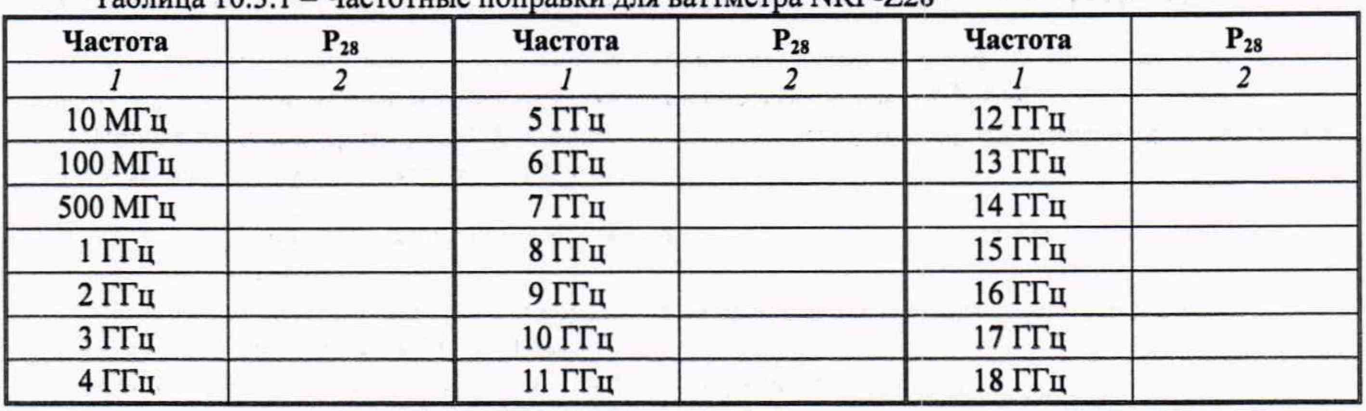

**Таблица 10.3.1 - Частотные поправки для ваттметра NRP-Z28**

**10.3.2.3 Отсоединить входной разъем эталонного ваттметра NRP-Z56 с адаптером от выходного разъема ваттметра NRP-Z28.**

**10.3.2.4 Измеренные значения Р**28 **в дальнейшем следует использовать в качестве частотных поправок (в дБ с противоположным знаком).**

**Например, на частоте 18 ГГц измеренное значение Р**28 **= -0,06 дБм. Тогда частотная поправка на данной частоте будет равна +0,06 дБм.**

**ПРИМЕЧАНИЕ: если измеренные значения находятся в пределах ±0,05 дБм, то частотные поправки можно не вводить.**

**10.3.3 Используя адаптер N(f-f), присоединить входной разъем поверяемого прибора к выходному разъему ваттметра проходящей мощности NRP-Z28.**

**10.3.4 Выполнить на приборе установки: Aperture Time (ms): 20 Averages: 10**

**10.3.5 Устанавливать значения частоты на генераторе сигналов, ваттметре NRP-Z28 и поверяемом приборе, указанные в столбце 1 таблицы 10.3.2.**

**Подстраивать уровень на генераторе так, чтобы установленный уровень мощности на входе поверяемого прибора был равен значению, указанному в столбце 2 таблицы 10.3.2 с отклонением в пределах ±0,02 дБ. При использовании частотных поправок (пункт 10.3.2.4) следует к указанным в столбце 2 таблицы 10.3.2 значениям прибавлять поправку.**

**Например, частотная поправка на частоте 18 ГГц равна +0,06 дБм. Тогда для получения уровня входной мощности на приборе -5 0 дБм следует подстроить уровень на генераторе так, чтобы отсчет ваттметра NRP-Z28 был равен (-50 + 0,06) = -49,94 дБм.**

**После установления отсчета на поверяемом приборе фиксировать измеренные им значения уровня мощности.**

**ПРИМЕЧАНИЕ: При больших флуктуациях на низких уровнях мощности можно увеличивать на приборе временную апертуру "Aperture Time (ms)" до 100, а также количество усреднений на приборе и ваттметре NRP-Z28, при этом выжидать большее время для завершения цикла измерения.**

**КРИТЕРИЙ ПОДТВЕРЖДЕНИЯ СООТВЕТСТВИЯ МЕТРОЛОГИЧЕСКИМ ТРЕБОВАНИЯМ: измеренные поверяемым прибором значения уровня мощности должны находиться в пределах допускаемых значений, указанных в столбцах 3 и 5 таблицы 10.3.2. Эти пределы указаны с учетом установленных в описании типа пределов допускаемой относительной погрешности измерения мощности ±0,3 дБ.**

**10.3.6 Отключить выход генератора сигналов.**

**Выключить оборудование, остановить работу компьютера, разобрать соединения.**

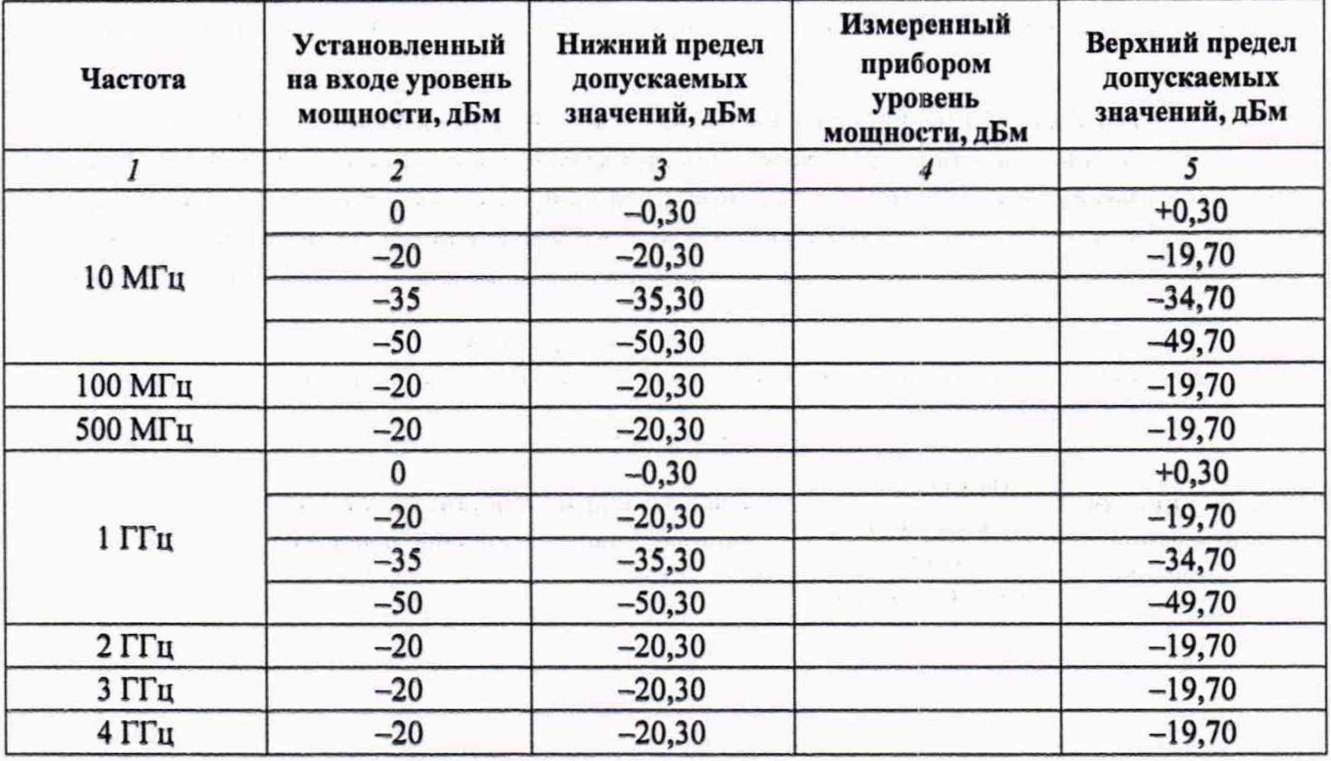

**Таблица 10.3.2 - Погрешность измерения мощности**

Anritsu МА24218А. Методика поверки стр. 7 из 8

Окончание таблицы 10.3.2

| $\overline{I}$   | $\overline{\mathbf{c}}$ | $\mathfrak{z}$ | $\overline{4}$ | 5        |
|------------------|-------------------------|----------------|----------------|----------|
| 5 <sub>ITu</sub> | $\bf{0}$                | $-0,30$        |                | $+0,30$  |
|                  | $-20$                   | $-20,30$       |                | $-19,70$ |
|                  | $-35$                   | $-35,30$       |                | $-34,70$ |
|                  | $-50$                   | $-50,30$       |                | $-49,70$ |
| $6l$ Ги          | $-20$                   | $-20,30$       |                | $-19,70$ |
| 7 ГГц            | $-20$                   | $-20,30$       |                | $-19,70$ |
| 8 <sub>ITu</sub> | $\bf{0}$                | $-0,30$        |                | $+0,30$  |
|                  | $-20$                   | $-20,30$       |                | $-19,70$ |
|                  | $-35$                   | $-35,30$       |                | $-34,70$ |
|                  | $-50$                   | $-50,30$       |                | $-49,70$ |
| 9 ГГц            | $-20$                   | $-20,30$       |                | $-19,70$ |
| 10 ГГц           | $-20$                   | $-20,30$       |                | $-19,70$ |
| 11 ГГц           | $-20$                   | $-20,30$       |                | $-19,70$ |
| 12 ГГц           | $\bf{0}$                | $-0,30$        |                | $+0,30$  |
|                  | $-20$                   | $-20,30$       |                | $-19,70$ |
|                  | $-35$                   | $-35,30$       |                | $-34,70$ |
|                  | $-50$                   | $-50,30$       |                | $-49,70$ |
| 13 ГГц           | $-20$                   | $-20,30$       |                | $-19,70$ |
| 14 ГГц           | $-20$                   | $-20,30$       |                | $-19,70$ |
| 15 ГГц           | $\bf{0}$                | $-0,30$        |                | $+0,30$  |
|                  | $-20$                   | $-20,30$       |                | $-19,70$ |
|                  | $-35$                   | $-35,30$       |                | $-34,70$ |
|                  | $-50$                   | $-50,30$       |                | $-49,70$ |
| 16 ГГц           | $-20$                   | $-20,30$       |                | $-19,70$ |
| 17 ГГц           | $-20$                   | $-20,30$       |                | $-19,70$ |
| 18 ГГц           | $\pmb{0}$               | $-0,30$        |                | $+0,30$  |
|                  | $-20$                   | $-20,30$       |                | $-19,70$ |
|                  | $-35$                   | $-35,30$       |                | $-34,70$ |
|                  | $-50$                   | $-50,30$       |                | $-49,70$ |

#### **11 ОФОРМЛЕНИЕ РЕЗУЛЬТАТОВ ПОВЕРКИ**

**Результаты поверки представляются в соответствии с действующими правовыми нормативными документами и передаются в Федеральный информационный фонд по обеспечению единства измерений.**

**При положительных результатах по запросу оформляется свидетельство о поверке и наносится знак поверки в соответствии с описанием типа средства измерений.**

**При отрицательных результатах поверки, выявленных при внешнем осмотре, опробовании или выполнении операций поверки, по запросу выдается извещение о непригодности к применению средства измерений с указанием причин непригодности.**

**Протокол поверки оформляется в произвольной форме (отдельным документом либо на обратной стороне свидетельства о поверке). В протоколе поверки допускается привести качественные результаты измерений с выводами о соответствии поверенного прибора метрологическим требованиям без указания измеренных числовых значений величин.**

Anritsu МА24218А. Методика поверки стр. 8 из 8